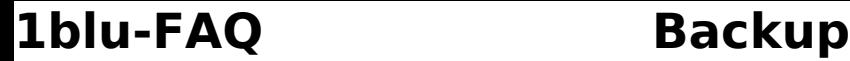

## **Wie funktioniert das 100%-FTP-Backup? Wie funktioniert das 100%-FTP-Backup?**

Sie erreichen den **1blu-Backup-Server** unter dem Hostname **backup.1blu.de** 

Benutzen Sie als **Login bu[Vertragsnummer]** und als **Passwort** das von Ihnen gewählte **persönliche Passwort** für den Kundenservicebereich.

**Beispiel:** Ihre Vertragsnummer lautet 123456, Ihr Passwort "MeinPasswort" (ohne Anführungszeichen). Ihr ftp-Benutzer heißt dann bu123456. Benutzen Sie ein ftp-Programm ihrer Wahl.

## **Hier ein Beispiel mit einem beliebigen FTP-Client:**

Host: ftp://backup.1blu.de

User: bu123456

Passwort: Ihr persönliches Passwort für den Kundenservicebereich

## **Wichtiger Hinweis:**

Bitte verwenden Sie unbedingt das **Passwort**, das Sie **bei Ihrer Bestellung** gewählt, bzw. das von uns automatisch generiert wurde.

Falls Sie es inzwischen geändert haben sollten, finden Sie das Original-Passwort in Ihren Unterlagen (Ausdruck Bestellabschluss).

100%-FTP-Backup bedeutet, dass Ihnen der gesamte Speicherplatz Ihres 1blu v-Servers/ 1blu-DedicatedServers noch einmal als Datenablage zur Verfügung steht.

Wie Sie dort die Daten Ihres Servers sichern, können Sie selbst entscheiden.

Eindeutige ID: #1581 Verfasser: n/a Letzte Änderung: 2021-10-21 11:02